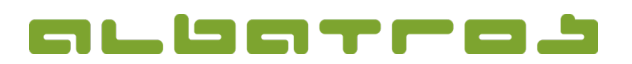

## **FAQ** | Rezeption

## **Wie zahlt man Geld auf ein Kundenkonto ein**

1. Melden Sie sich bei Albatros Rezeption an. Klicken Sie dann auf den Button "Kunden".

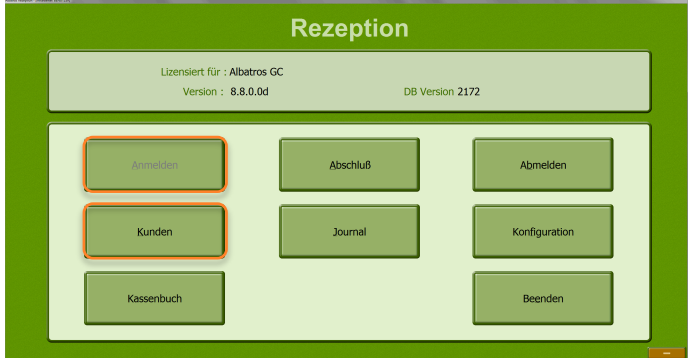

- 2. Finden Sie den Kunden, dem Sie Geld auf das Kundenkonto einzahlen möchten, und klicken Sie ihn an.
- 3. Klicken Sie dann auf den Button "Konto".

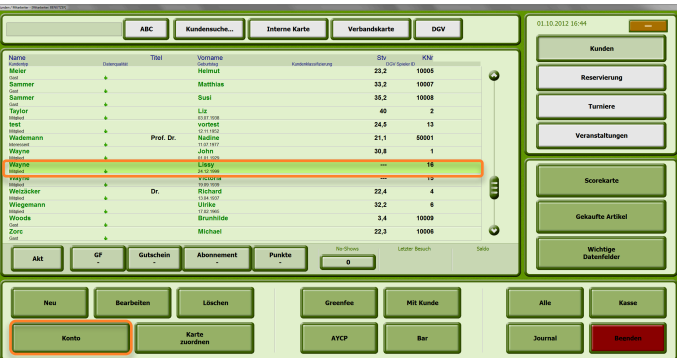

4. Sie sind nun im Kundenkonto dieses Kunden. Klicken Sie auf den Button "Einzahlung". Es erscheint ein neues Fenster. Geben Sie den Betrag ein. Mit dem "Lupe"-Button hinter "Rechnungsbemerkung" können Sie mit Hilfe der integrierten Tastatur eine Bemerkung eingeben. Klicken Sie dann "OK".

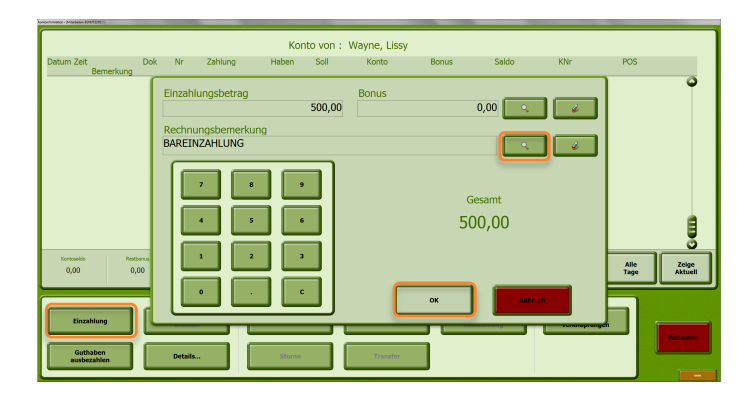

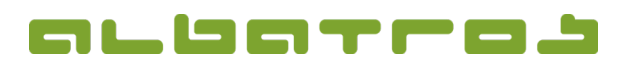

## **FAQ** | Rezeption

## **Wie zahlt man Geld auf ein Kundenkonto ein**

5. Es erscheint ein neues Fenster. Wählen Sie die Zahlungsart, indem Sie auf "Barzahlung" vor dem Betrag klicken.

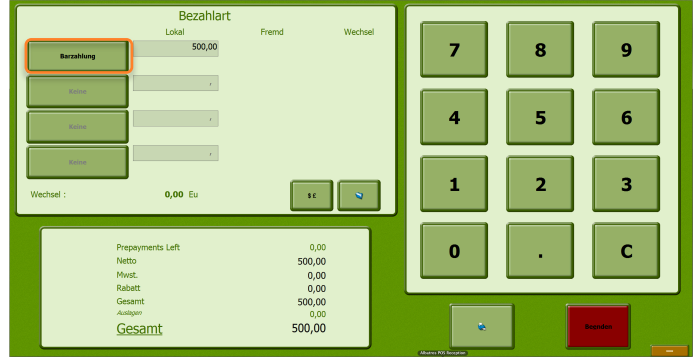

6. Es erscheinen alle verfügbaren Bezahlarten im rechten Bereich, wählen Sie eine davon aus.

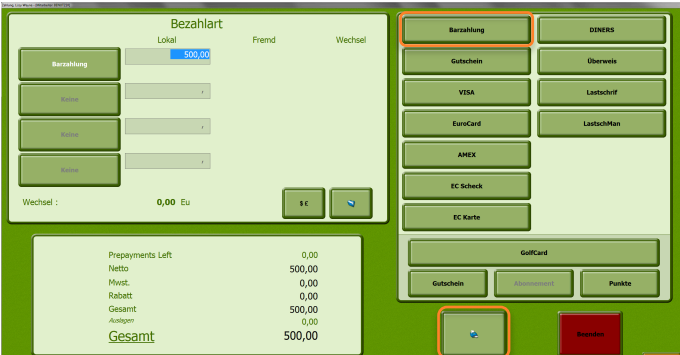

- 7. Klicken Sie dann auf den Button mit dem "Drucker-Symbol".
- 8. Die Summe des Guthabens erscheint nun im Kundenkonto. Klicken Sie auf "Verlassen", um den Vorgang zu beenden.

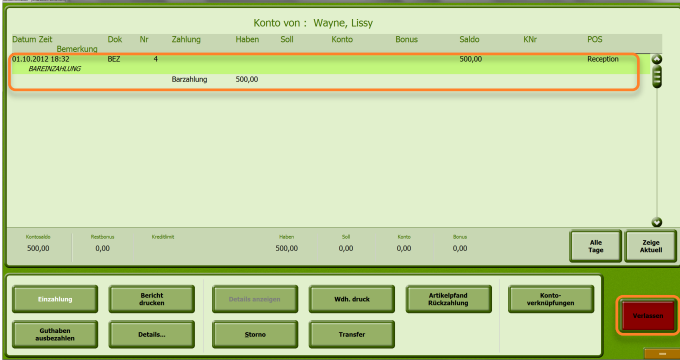